# **ОРЕКФЭЙСИС**

# **ID-LOGON**

# **ТЕХНИЧЕСКОЕ ОПИСАНИЕ**

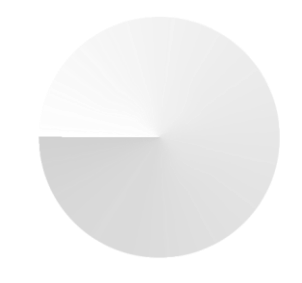

**IDLG.TI.DOC.990**

# СОДЕРЖАНИЕ

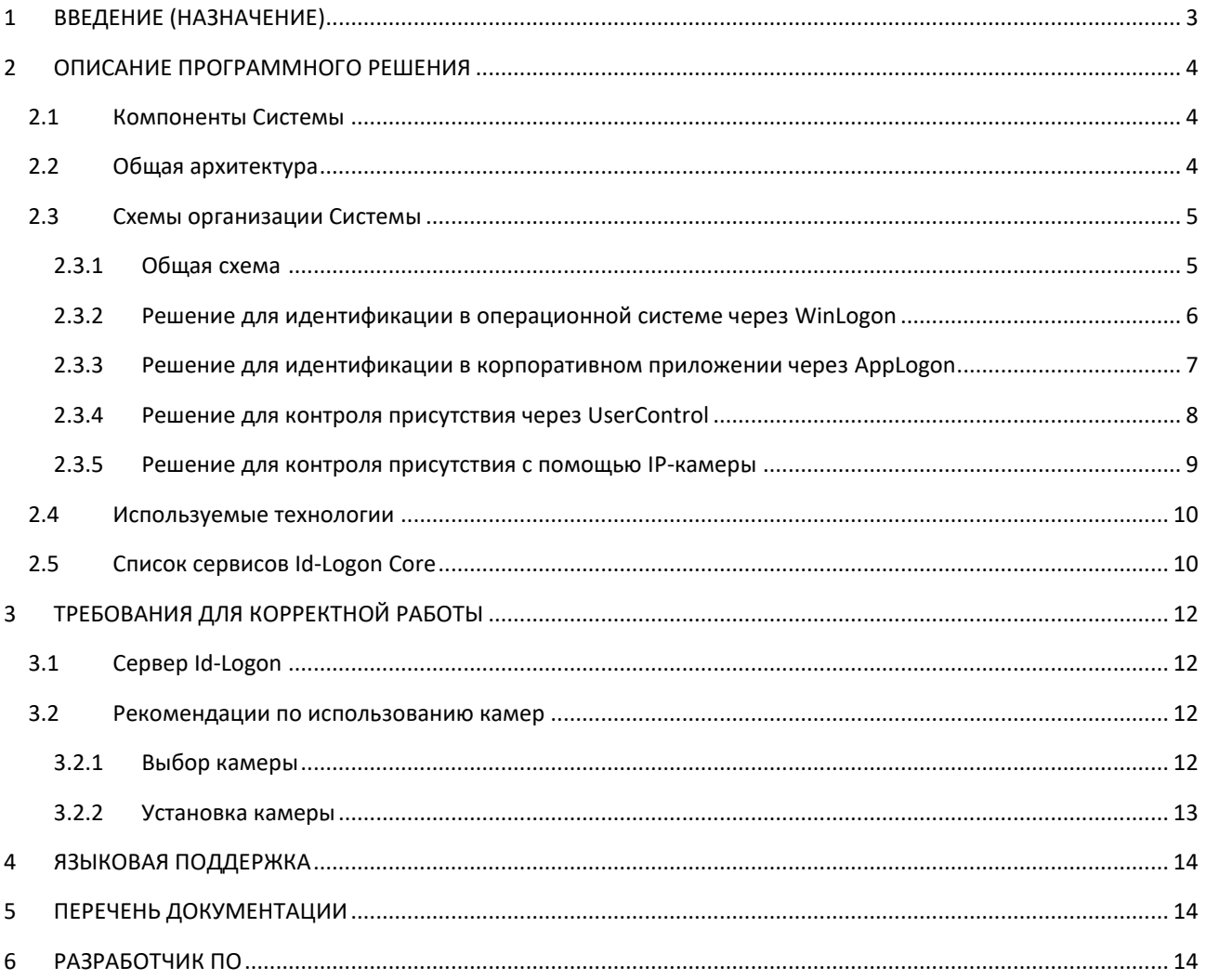

## <span id="page-2-0"></span>**1 ВВЕДЕНИЕ (НАЗНАЧЕНИЕ)**

Система Id-Logon (далее — «Система») разработана для обеспечения биометрического контроля доступа в операционную или информационные системы.

Решение предназначено для проверки прав доступа в системы при помощи биометрической идентификации и верификации и обеспечивает достоверность данных о личности, находящейся перед компьютером. Предоставление доступа в операционную или информационные системы через биометрическое подтверждение личности исключает риск подмены пользовательских данных.

Идентификация пользователя производится через специально установленные веб-камеры/сканеры на компьютере путем «захвата» биометрических данных человека. Затем Id-Logon выполняет проверку на соответствие полученных образцов с данными в базе профилей. По результатам проверки человеку либо предоставляется доступ в систему, либо отказ в доступе.

Верификация доступа в систему осуществляется с использованием биометрии и через ввод пароля.

Решение предназначено для:

- безопасной биометрической аутентификации пользователей в различных корпоративных информационных системах;
- удобной беспарольной аутентификации с использованием биометрических данных пользователей;
- использования дополнительного режима двухфакторной аутентификации: через биометрические данные и пин-код/пароль;
- периодической проверки статуса пользователя, находящегося перед экраном клиентского устройства;
- выполнения различных сценариев ограничения доступа и информирования службы информационной безопасности при несоответствии статуса пользователя;
- оперативного уведомления служб информационной безопасности при работе более чем одного пользователя с клиентским устройством;
- своевременной обработки вызовов от информационных корпоративных и DLP-систем на биометрическую верификацию пользователя при совершении значимых операций или подозрении на возможную утечку информации;
- интеграции с Microsoft Active Directory (готовая интеграция); также возможна интеграции с другими LDAP-каталогами, такими как: Oracle Internet Directory, IBM Tivoli Directory Server;
- дополнительной проверки прихода сотрудника в офис организации при выполнении аутентификации в информационных системах путем взаимодействия с Id-Gate — программным продуктом оснащения биометрическими возможностями систем контроля доступа.

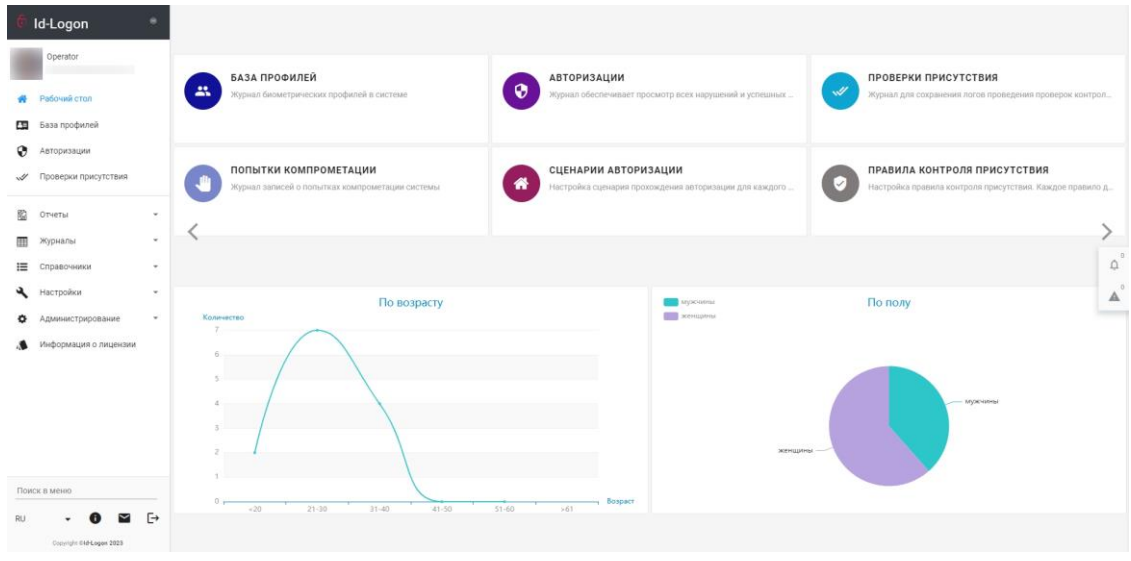

#### **Рисунок 1. Рабочий стол Системы**

#### <span id="page-3-0"></span> $\overline{2}$ ОПИСАНИЕ ПРОГРАММНОГО РЕШЕНИЯ

#### <span id="page-3-1"></span> $2.1$ КОМПОНЕНТЫ СИСТЕМЫ.

Для корректного функционирования Системы необходим следующий минимальный состав оборудования:

- сервер для ядра Решения;  $\bullet$
- сервер(-ы) предобработки видео (при необходимости);  $\bullet$
- $\bullet$ клиентский ПК;
- $\bullet$ камеры:
- сетевые коммутаторы для обеспечения передачи данных между компонентами Системы.  $\bullet$

Подробное описание рекомендуемых характеристик оборудования указано ниже.

#### <span id="page-3-2"></span> $2.2$ ОБЩАЯ АРХИТЕКТУРА

Система состоит из следующих компонентов:

- $\bullet$ Id-Logon Core - серверная часть Системы, состоящая из отдельных сервисов, включающих в себя интерфейс настройки Системы, алгоритмы распознавания, базу данных и отчеты;
- Id-Logon Tracker сервер предобработки видео;  $\bullet$
- WinLogon клиентское приложение для ОС Windows, обеспечивающее биометрическую  $\bullet$ аутентификацию для доступа в операционную систему Windows;
- AppLogon клиентское приложение для ОС Windows, обеспечивающее биометрическую аутентификацию для доступа в приложения и информационные системы;
- UserControl клиентское приложение для ОС Windows, обеспечивающее биометрический контроль присутствия и иных правил нахождения за ПК.

Система может быть интегрирована с:

<span id="page-3-3"></span>Active Directory (LDAP), с помощью адаптера, поставляемого в комплекте с Решением.  $\bullet$ 

#### **2.3 СХЕМЫ ОРГАНИЗАЦИИ СИСТЕМЫ**

#### <span id="page-4-0"></span>**2.3.1 ОБЩАЯ СХЕМА**

Id-Logon обеспечивает аутентификацию в операционной системе или корпоративном приложении с использованием локальных или доменных учетных данных и локальной web-камеры, а также позволяет реализовать контроль присутствия за ПК с помощью web-камеры персонально или IP-камеры для контроля группы сотрудников (**[Рисунок](#page-4-1) 2**).

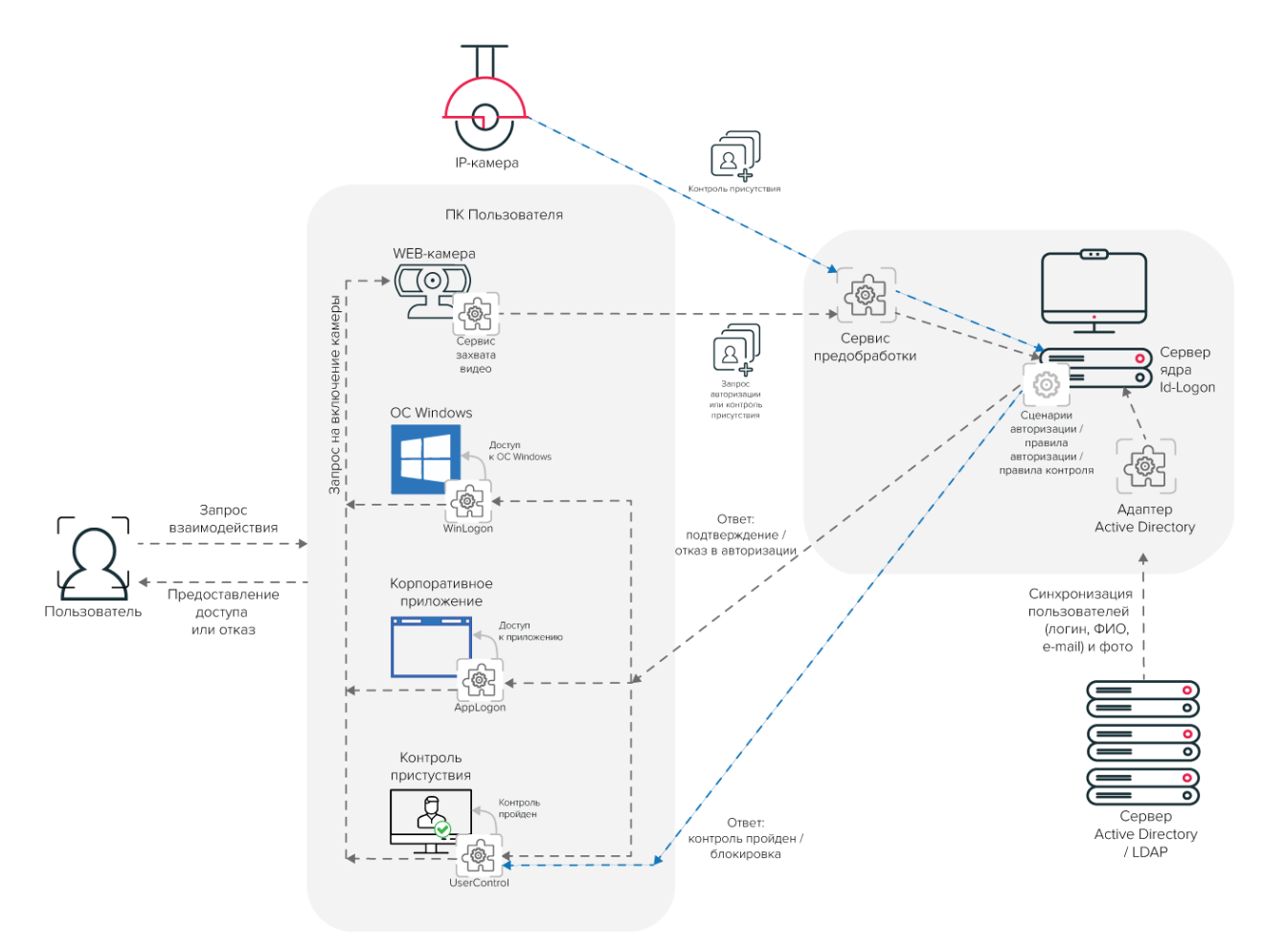

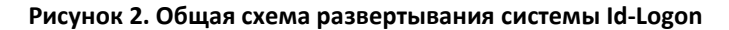

<span id="page-4-1"></span>Для реализации соответствующих возможностей на локальный ПК пользователя необходимо установить следующие приложения из комплекта поставки:

- **WinLogon** приложение для аутентификации в ОС Windows;
- **AppLogon** приложение для аутентификации в корпоративной ИС и специализированные приложения;
- **UserControl** приложение для обеспечения контроля присутствия или иных правил нахождения за ПК. UserControl может автоматически заблокировать ПК в случае выявления нарушения правил контроля.

#### <span id="page-5-0"></span>**2.3.2 РЕШЕНИЕ ДЛЯ АУТЕНТИФИКАЦИИ В WINDOWS ЧЕРЕЗ WINLOGON**

Клиентское приложение WinLogon обеспечивает биометрическую аутентификацию для доступа в операционную систему Windows.

Схема развертывания Решения содержит следующие шаги (**[Рисунок](#page-5-1) 3**):

- приложение WinLogon в соответствии со своими настройками инициирует запрос на включение web-камеры;
- с видеопотока камеры данные фиксируются (в зависимости от настроек) сервисом захвата видео и передаются в сервис предобработки видео, где предварительно обрабатываются с использованием процессорных мощностей ПК клиента;
- обработанные фото и биометрические шаблоны отправляются на сервер ядра Id-Logon, где производится идентификация и (или) верификация пользователя;
- на основе результата идентификации и настроенных сценариев авторизации Система предоставляет или отказывает в доступе и возвращает на ПК клиента ответ;
- на основании полученного ответа сервис предоставляет доступ или отклоняет запрос пользователя на вход в ОС Windows.

Сервер ядра с помощью специального адаптера может быть интегрирован с Active Directory (LDAP), который становится первичным источником сведений о пользователях, их правах доступа, списках доступа и фото. На основании этих сведений в Id-Logon заполняются как база профилей, так и различные справочники, определяющие доступ к системам.

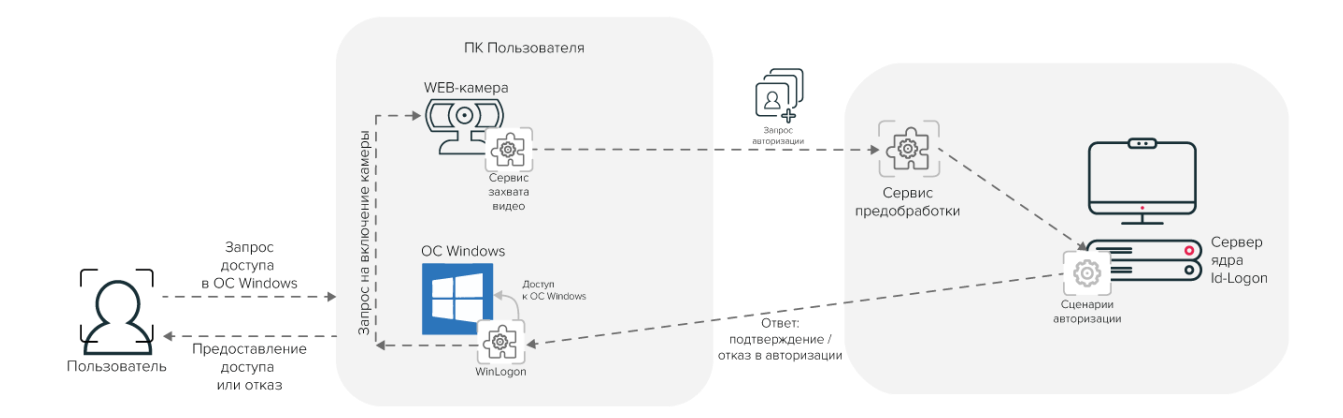

<span id="page-5-1"></span>**Рисунок 3. Схема развертывания решения для аутентификации пользователя в ОС Windows**

## <span id="page-6-0"></span>2.3.3 РЕШЕНИЕ ДЛЯ АУТЕНТИФИКАЦИИ В КОРПОРАТИВНОМ ПРИЛОЖЕНИИ *HEPE3 APPLOGON*

Сервис AppLogon обеспечивает биометрическую аутентификацию по лицу в одном или нескольких приложениях, определяемых настройками Системы.

Схема развертывания Решения в данном случае практически идентична упомянутой выше схеме аутентификации пользователя через приложение WinLogon (Рисунок 4):

- приложение AppLogon в соответствии со своими настройками инициирует запрос на включение  $\bullet$ web-камеры;
- с видеопотока камеры данные фиксируются (в зависимости от настроек) сервисом захвата видео и  $\bullet$ передаются в сервис предобработки видео, где предварительно обрабатываются с использованием процессорных мощностей ПК клиента;
- обработанные фото и биометрические шаблоны отправляются на сервер ядра Id-Logon, где  $\bullet$ производится идентификация и (или) верификация пользователя;
- на основе результата идентификации и настроенных правил для приложений авторизации Система предоставляет или отказывает в доступе и возвращает на ПК клиента ответ;
- на основании полученного ответа сервис предоставляет доступ или отклоняет запрос пользователя на вход в корпоративное приложение.

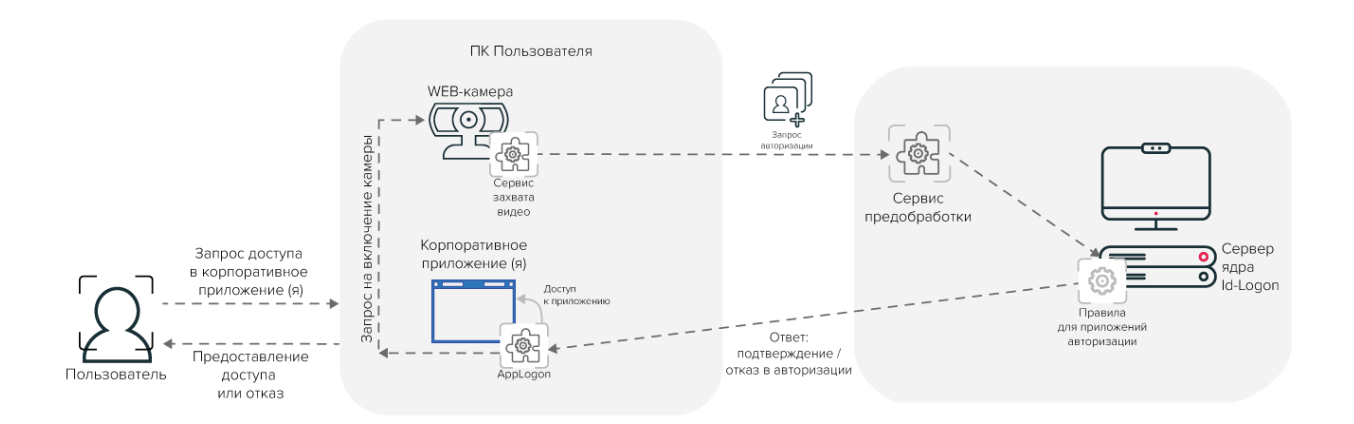

<span id="page-6-1"></span>Рисунок 4. Схема развертывания решения для аутентификации пользователя в выбранном приложении

#### <span id="page-7-0"></span>**2.3.4 РЕШЕНИЕ ДЛЯ КОНТРОЛЯ ПРИСУТСТВИЯ ЧЕРЕЗ USERCONTROL**

Сервис UserControl предназначен для биометрического контроля присутствия/отсутствия пользователя за рабочим местом, а также нахождения перед компьютером посторонних (**[Рисунок](#page-7-1) 5**).

Решение с использованием UserControl работает следующим образом:

- сервис UserControl в соответствии со своими настройками инициирует запрос на включение webкамеры;
- с видеопотока камеры данные фиксируются (в зависимости от настроек) Сервисом захвата видео и передаются в Сервис предобработки видео и предварительно обрабатываются с использованием процессорных мощностей ПК клиента;
- обработанные фото и биометрические шаблоны отправляются на сервер ядра Id-Logon, где производится идентификация и (или) верификация пользователя, а также проверка на соответствие Правилам контроля присутствия;
- на основе результата идентификации и настроенных правил Решение возвращает на ПК клиента ответ;
- на основании полученного ответа сервис фиксирует успешно пройденную проверку в журнале проверок присутствия или блокирует доступ по факту нарушения правил контроля.

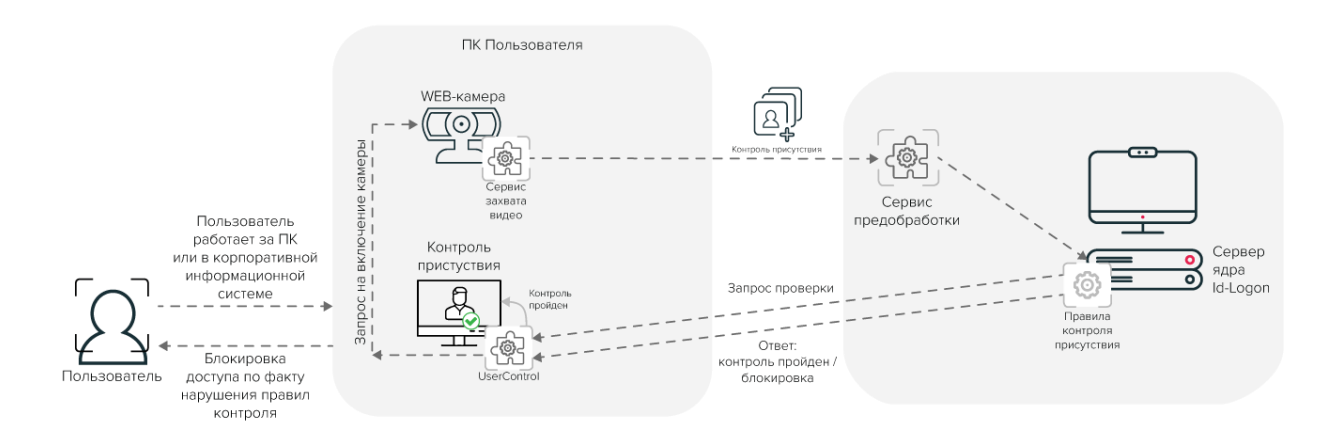

<span id="page-7-1"></span>**Рисунок 5. Схема развертывания решения для контроля присутствия через UserControl**

#### <span id="page-8-0"></span>**2.3.5 РЕШЕНИЕ ДЛЯ КОНТРОЛЯ ПРИСУТСТВИЯ С ПОМОЩЬЮ IP-КАМЕРЫ**

В случае если ПК пользователей не оснащены web-камерами, есть возможность установить одну IP-камеру для контроля присутствия группы сотрудников. В этом случае на каждом компьютере должен быть установлен сервис UserControl.

Подробные шаги развертывания Решения (**[Рисунок](#page-8-1) 6**):

- сервис UserControl в соответствии со своими настройками инициирует запрос на считывание данных IP-камерой;
- с видеопотока камеры данные передаются в Сервис предобработки видео и предварительно обрабатываются с использованием процессорных мощностей ПК клиента;
- обработанные фото и биометрические шаблоны отправляются на сервер ядра Id-Logon, где производится идентификация и (или) верификация пользователя, а также проверка на соответствие Правилам контроля присутствия;
- на основе результата идентификации и настроенных правил Решение возвращает на ПК клиента ответ;
- на основании полученного ответа сервис фиксирует успешно пройденную проверку в журнале проверок присутствия или блокирует доступ по факту нарушения правил контроля.

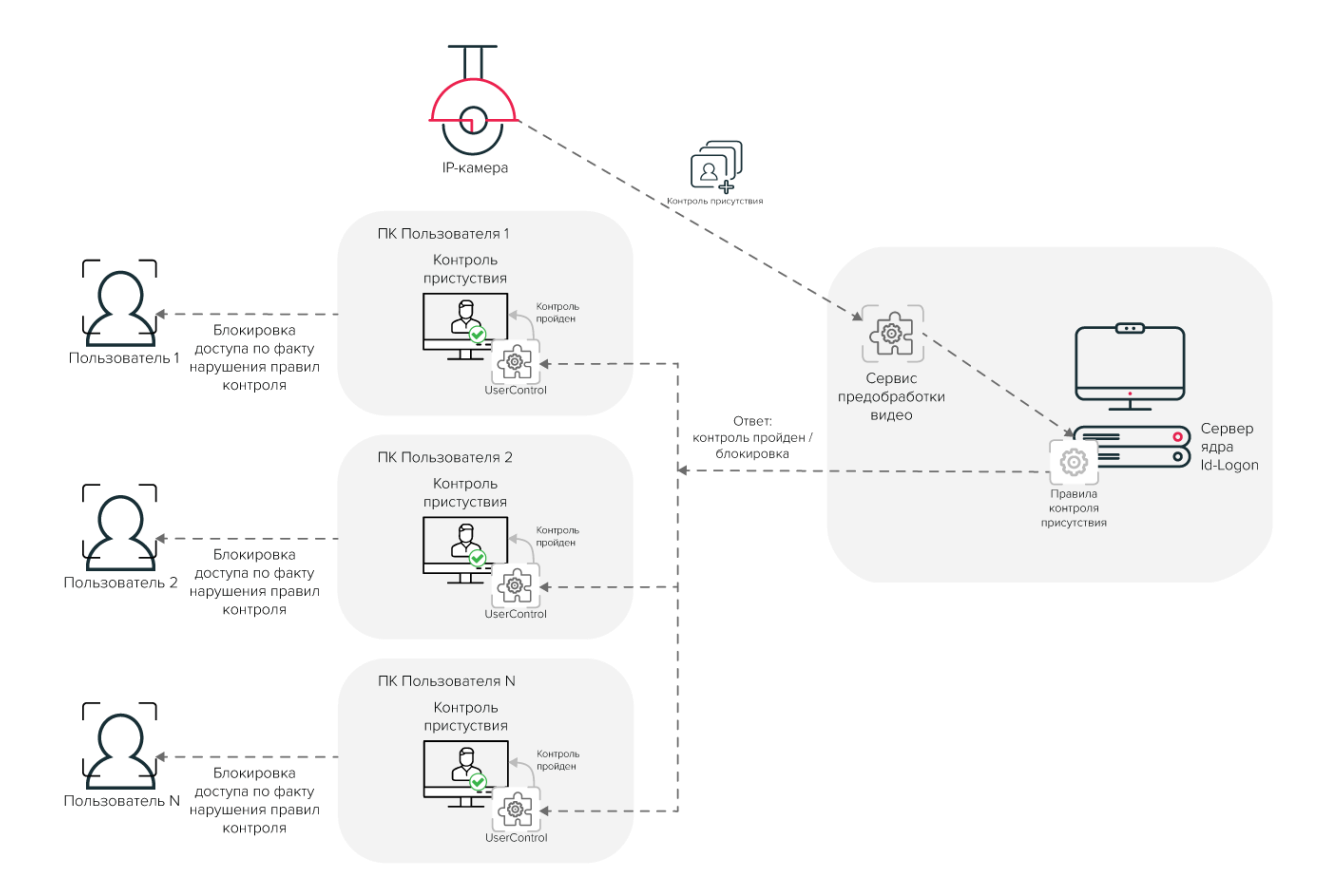

<span id="page-8-1"></span>**Рисунок 6. Схема развертывания решения для контроля присутствия с помощью IP-камеры**

#### <span id="page-9-0"></span> $2.4$ ИСПОЛЬЗУЕМЫЕ ТЕХНОЛОГИИ

Система разработана с использованием следующих языков программирования и ПО:

- $\bullet$ Golang
- $C#$  $\bullet$
- Angular JS  $\bullet$
- Rabbit MQ  $\bullet$
- Nginx
- PostgreSQL  $\bullet$
- Redis  $\bullet$

#### <span id="page-9-1"></span> $2.5$ **CINCOK CEPBUCOB ID-LOGON CORE**

Id-Logon Core включает в себя следующие сервисы:

Таблица 1. Описание сервисов Id-Logon Core

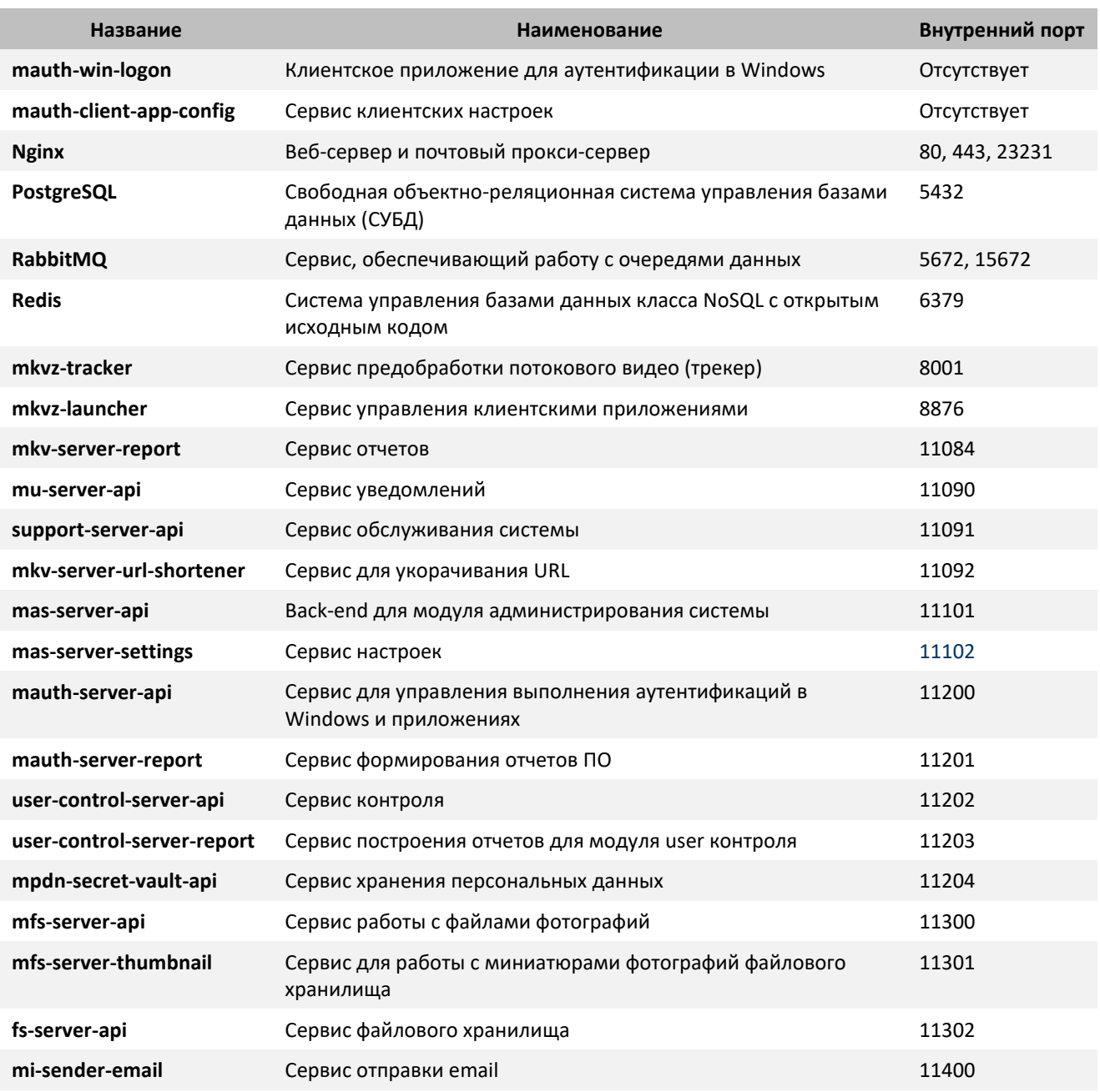

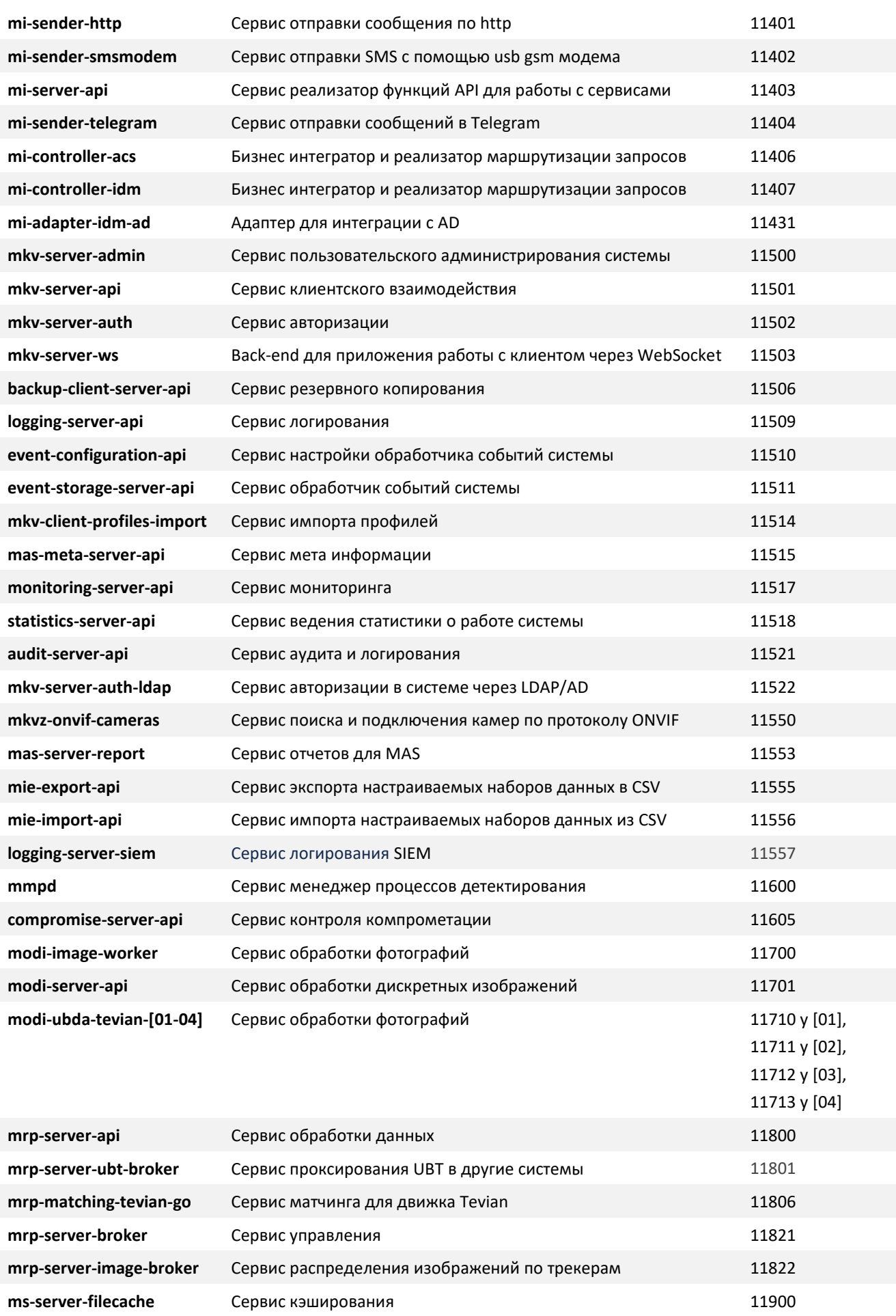

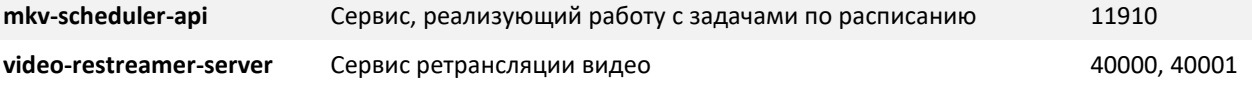

Одним из требований к серверу для установки программного комплекса Id-Logon Core является отсутствие на сервере ПО, указанного в таблице выше, и наличие свободных портов, указанных в таблице.

# <span id="page-11-0"></span>**3 ТРЕБОВАНИЯ ДЛЯ КОРРЕКТНОЙ РАБОТЫ**

#### <span id="page-11-1"></span>**3.1 СЕРВЕР ID-LOGON**

На сервер производится установка Id-Logon Core. Характеристики сервера напрямую зависят от количества обрабатываемых Системой камер. Примерный расчет для наиболее частых значений представлен в таблице ниже.

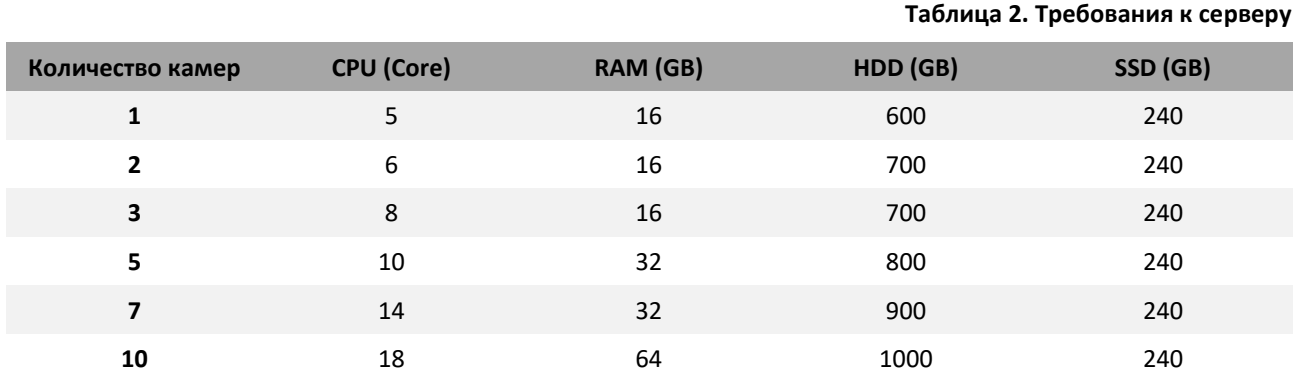

**Операционная система**: Windows 10 Pro (2004 и выше, согласно срокам окончания поддержки операционных систем), Windows Server 2016/2019 и выше. Если у вас установлена редакция ОС Windows 10 Pro N, дополнительно необходимо установить компонент Media Feature Pack. Учетная запись (логин/пароль) (в т. ч. для удаленного пользователя) должна оставаться неизменной на протяжении всей инсталляции. Учетная запись (логин/пароль) должна позволять повышать привилегии до Администратора при необходимости.

Также на сервере **не должны** быть предустановлены:

- Postgre SQL
- Rabbit MQ
- **Redis**
- Web server, использующий 80 и 443 порты

### <span id="page-11-2"></span>**3.2 РЕКОМЕНДАЦИИ ПО ИСПОЛЬЗОВАНИЮ КАМЕР**

#### <span id="page-11-3"></span>**3.2.1 ВЫБОР КАМЕРЫ**

Камера должна обладать следующими характеристиками:

- разрешение получаемого изображения: не менее 720p;
- частота кадров видеопотока: не менее 25 fps;
- угол обзора: не меньше 65 градусов, рекомендуется 75 и выше;
- наличие ИК подсветки (опционально);
- фокус: фиксированный/автофокус;
- **без** эффекта «рыбий глаз»;
- соотношение сторон 16:9.

Для обеспечения естественной цветопередачи кожи рекомендуется, чтобы цветовая температура приборов освещения составляла 4800–6500К и была однородной (одинаковой во всем помещении). Требуемая цветовая температура обеспечивается люминесцентными или светодиодными источниками освещения.

Используемые источники освещения должны создавать в области лица освещенность:

- для камер без автоматической коррекции освещенности не менее 300 лк;
- для камер с автоматической коррекцией освещенности не менее 100 лк.

#### <span id="page-12-0"></span>**3.2.2 УСТАНОВКА КАМЕРЫ**

При получении лицевых биометрических данных необходимо выполнить условия (**[Рисунок](#page-12-1) 7**):

- камера должна находиться на уровне глаз;
- сотрудник должен смотреть прямо в камеру, держать голову прямо и плечи ровно по отношению к камере;
- лицо должно быть равномерно освещено, чтобы на изображении отсутствовали тени, блики, области пересвета;
- на изображении должно присутствовать только одно лицо;
- выражение лица должно быть нейтральным (без улыбки), оба глаза нормально открыты (т. е. не широко) и четко различимы (волосы не должны падать на глаза, рот должен быть закрыт);
- отсутствие яркого контрового, бокового света и теней;
- расстояние между зрачками на изображении должно составлять не менее 120 пикселей.

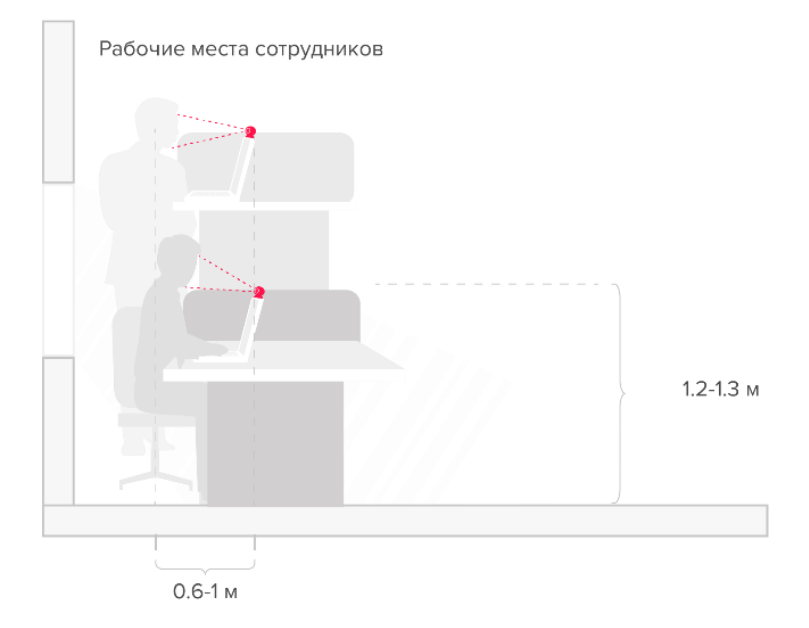

<span id="page-12-1"></span>**Рисунок 7. Рекомендации по размещению камер**

# <span id="page-13-0"></span>**4 ЯЗЫКОВАЯ ПОДДЕРЖКА**

Программное обеспечение Id-Logon является мультиязычным и позволяет в процессе эксплуатации выполнить выбор среди доступных языков:

- английский (по умолчанию)
- испанский
- русский

Перечень доступных языков может быть дополнен по запросу.

# <span id="page-13-1"></span>**5 ПЕРЕЧЕНЬ ДОКУМЕНТАЦИИ**

- Руководство Администратора Id-Logon
- Руководство Оператора Id-Logon
- Руководство по установке и настройке приложения WinLogon
- Руководство по установке и настройке приложения AppLogon
- Руководство по установке и настройке приложения UserControl

# <span id="page-13-2"></span>**6 РАЗРАБОТЧИК ПО**

#### **ООО «РекФэйсис»**

**Адрес:** 119334, г. Москва, 5-й Донской проезд 21Б, стр.10

**Тел.:** [+7 \(495\) 268-08-93](tel:+74952680893)

#### **E-mail:**

- Общие вопросы: [in@recfaces.com](mailto:in@recfaces.com)
- Лицензирование и партнерская программа: [sales@recfaces.ru](mailto:sales@recfaces.ru)
- Технические вопросы и поддержка по продукту: [id-logon@recfaces.ru](mailto:id-logon@recfaces.ru)